### **Inhaltsverzeichnis**

#### **OPEN-HYTERA-Routingkonzept**

[Versionsgeschichte interaktiv durchsuchen](https://wiki.oevsv.at) [VisuellWikitext](https://wiki.oevsv.at)

#### **[Version vom 2. November 2013, 17:45](https://wiki.oevsv.at/w/index.php?title=OPEN-HYTERA-Routingkonzept&oldid=12049)  [Uhr](https://wiki.oevsv.at/w/index.php?title=OPEN-HYTERA-Routingkonzept&oldid=12049) ([Quelltext anzeigen\)](https://wiki.oevsv.at/w/index.php?title=OPEN-HYTERA-Routingkonzept&action=edit&oldid=12049)**

[Oe1kbc](https://wiki.oevsv.at/wiki/Benutzer:Oe1kbc) [\(Diskussion](https://wiki.oevsv.at/w/index.php?title=Benutzer_Diskussion:Oe1kbc&action=view) | [Beiträge\)](https://wiki.oevsv.at/wiki/Spezial:Beitr%C3%A4ge/Oe1kbc) [← Zum vorherigen Versionsunterschied](https://wiki.oevsv.at/w/index.php?title=OPEN-HYTERA-Routingkonzept&diff=prev&oldid=12049)

#### **Zeile 1: Zeile 1:**

#### **[Version vom 13. Januar 2014, 18:24 Uhr](https://wiki.oevsv.at/w/index.php?title=OPEN-HYTERA-Routingkonzept&oldid=12248) ( [Quelltext anzeigen\)](https://wiki.oevsv.at/w/index.php?title=OPEN-HYTERA-Routingkonzept&action=edit&oldid=12248)**

[Oe1kbc](https://wiki.oevsv.at/wiki/Benutzer:Oe1kbc) ([Diskussion](https://wiki.oevsv.at/w/index.php?title=Benutzer_Diskussion:Oe1kbc&action=view) | [Beiträge](https://wiki.oevsv.at/wiki/Spezial:Beitr%C3%A4ge/Oe1kbc)) (Die Seite wurde geleert.) [Zum nächsten Versionsunterschied →](https://wiki.oevsv.at/w/index.php?title=OPEN-HYTERA-Routingkonzept&diff=next&oldid=12248)

**− === Routing Konzept ===**

**− [[Kategorie:DMR]]**

**− [[Datei:Englisch.jpg]] For english version on this project [[OPEN-HYTERA-ROUTING-ENGLISH | click**  here]]<br/> **bidde** 

**−**

**−**

**Um alle Wünsche an das Routing von DMR Stationen abzubilden wird das in der Grafik dargestellte Konzept umgesetzt.**

- **− Folgende Zusammenfassungen sind gegeben:**
- **− \* Repeater (lila) einer Region (kann im Minimum ein Repeater sein)**
- **− \* Regionen (grün) pro Land**
	- **\* Länder/Sprachgruppen (Europa, USA, Australien, ...)**
- **− [[Bild:OPEN\_HYTERA\_ROUTING. jpg|800px|HYTERA Routingkonzept]]**
- **−**

**−**

**−**

- **=== Aktuelle Links zum OPEN-HYTERA-NET ===**
- **− \* Statusinformationen**
- **− \* [http://176.10.105.236/dmr/ OPEN-HYTERA DashBoard]**

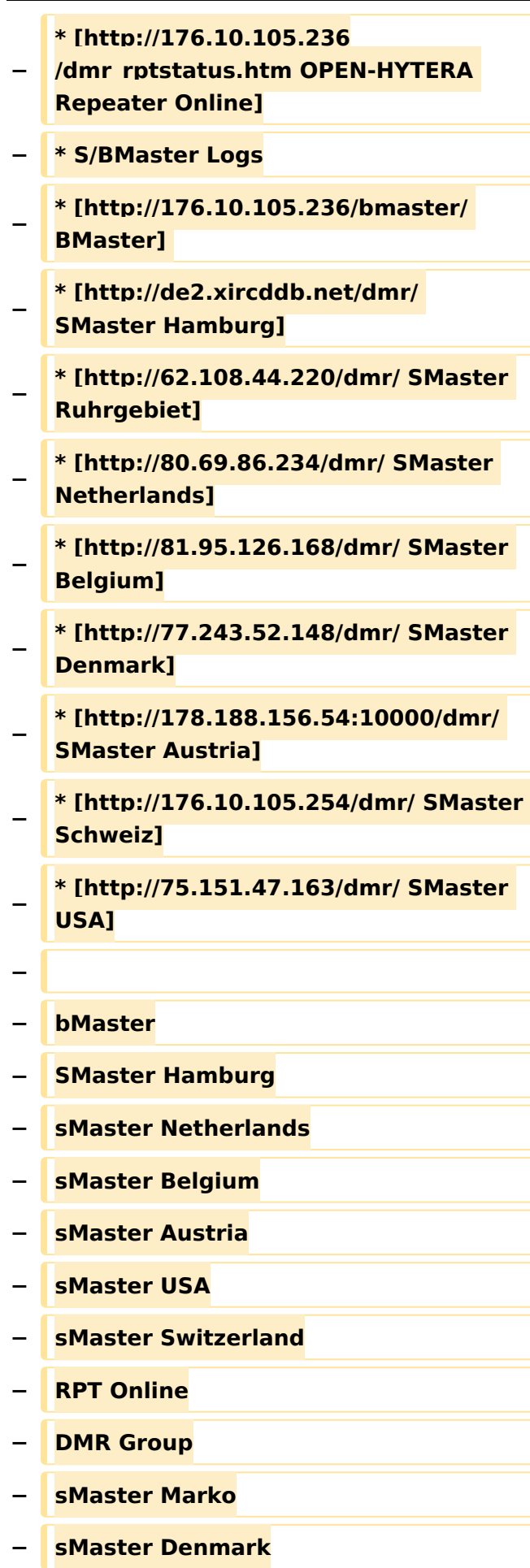

#### OPEN-HYTERA-Routingkonzept

# **BlueSpice4**

**−**

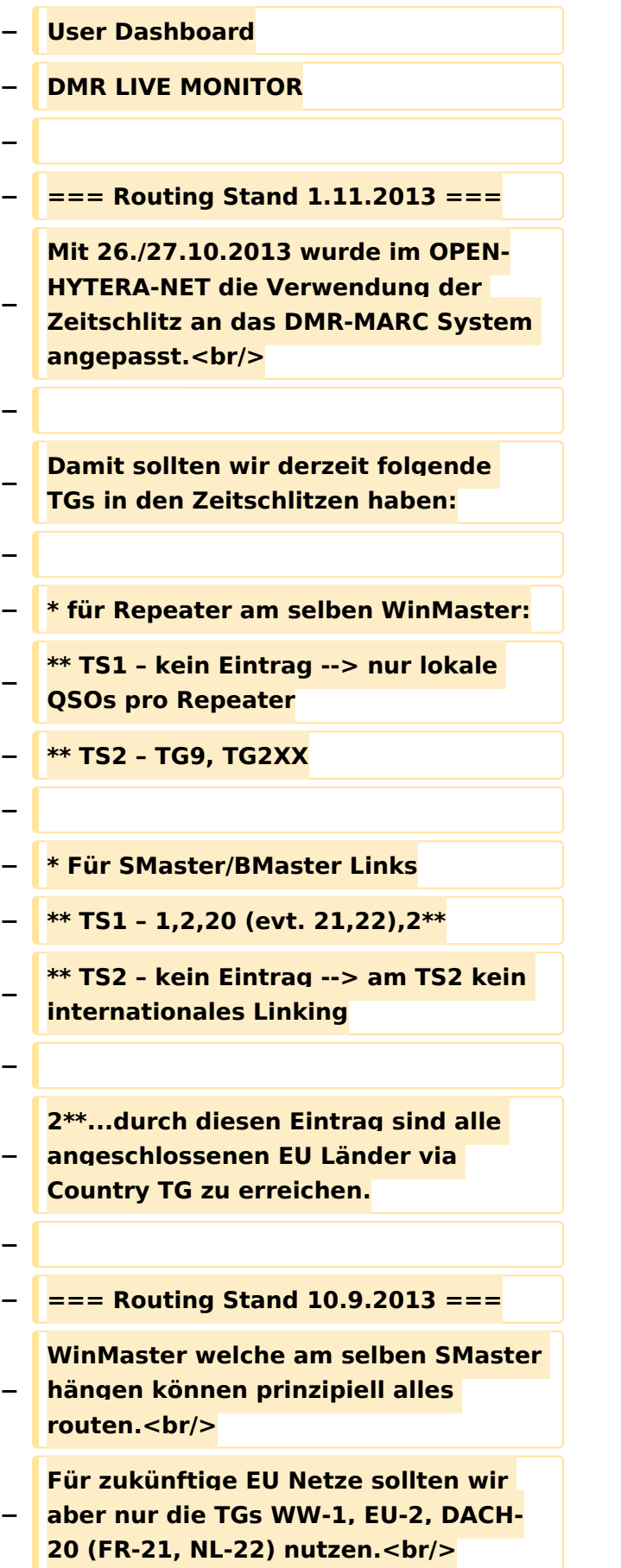

**München ist im Moment noch direkt an Wien dran, es wird in Kürze einen zweiten WinMaster zum testen** 

**geben, damit obige Routen Gültigkeit**  haben.<br/> **biddle 12** 

**− Damit sollten wir derzeit folgende TGs haben:**

**−**

**−**

**−**

**− \* für Repeater am selben WinMaster:**

**− \*\* TS1 – keine (nur lokal pro Repeater)**

**− \*\* TS2 – TG 9**

```
− * Für SMaster/BMaster Links
```
**− \*\* TS1 – keine**

```
− ** TS2 – 1,2,20 (evt. 21,22),2**
```
**−**

**−**

**−**

**−**

**=== Repeater<->Repeater Routing ===**

**−**

**[[Vorteil:]] Es werden nur die beiden notwendigen Repeater getastet. Es können mehrere Verbindungen im HYTERA Netzwerk parallel geführt**  werden.<br/>br/>

**−**

**−**

**−**

**−**

**Repeater welche am gleichen OPEN-HYTERA WinMaster angemeldet sind können durch ein User-Kommando verbunden werden.<br/>**

**Diese Verbindung besteht solange gesprochen wird und wird bei Inaktivität nach 3 Minuten automatisch getrennt bzw.<br/>**

#### **− kann durch ein User-Kommando**  sofort getrennt werden.<br/>br/>

**−**

#### **− \* User-Kommandos**

**\*\* Repeater verbinden<br/>Repeater ID als TG senden - für 2-3 Sekunden genügt<br/>danach kann gesprochen werden. Die Antwort am verbundenen** 

**− Repeater kann ohne weitere**  Kommandos<br/>br/>abgesetzt werden. **Jede Sprechgruppe ist für die folgenden Durchgänge erlaubt. (default: TG9)**

**\*\* Repeater trennen<br/>TG 999999 wieder für 2-3 Sekunden senden.<br />Trennen kann man von einem der beiden Repeater aus.**

**− −**

**−**

**−**

**−**

**Wenn zwei Repeater verbunden sind, kann mit jeder Sprechgruppe und mit jedem User-CALL-ID gesprochen werden. Als Standard-Sprechgruppe sollte TG9 genommen werden, da diese Gruppe bei allen Geräten in der RX Gruppe programmiert ist. Es ist nicht sinnvoll mit der Sprechgruppe, welche für den Link verwendet wurde, auch zu sprechen, da diese nicht in den RX-Sprechgruppen der Geräte der angesprochenen Funkamateure gespeichert sein wird. <br/>**

**Wenn eine Verbindung aufgebaut ist werden keine weitere Routing-Funktionen angestoßen. Auch Text Übertragungen werden nur zum verbundenen Repeater übertragen und auch die Sprechgruppe TG1 wird** 

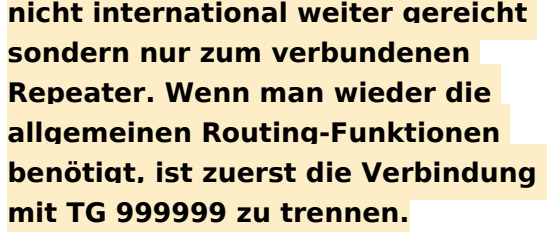

**−**

**−**

**[[Information:]] Repeater<->Repeater Routing im internationalen Netz sind angedacht und werden in einer späteren Version umgesetzt.<br/>**

**− Die Repeater-IDs für Links könnten in die Kontaktliste vorgespeichert werden bzw. durch "Manuelle Wahl" dynamisch verwendet werden.<br/>**

**−**

**− === Sprechräume (Talkrooms) ===**

**−**

**− Jeder Repeater kann einzeln zu Sprechräumen geschalten werden. Es stehen die Sprechräume mit den Nummern 401-499 zur Verfügung.<br />**

**−**

**−**

**− \* Es ist wie folgt vorzugehen:**

**\*\* Kontakt mit der Nr. 401-499 aus den gespeicherten Kontaktliste abrufen oder via Manuelle Wahl aktuell eintippen.**

**− \*\* PTT kurz drücken**

**− \*\* Damit ist der Repeater in den gewünschten Sprechraum geschalten**

**−**

**Die Kommunikation wird jetzt üblicherweise mit der TG 9 geführt.** 

**− Es werden alle Repeater welche ebenfalls im selben Sprechraum sind erreicht.**

**− Wenn andere Sprechgruppen als TG9 verwendet werden, so werden diese vor der Weitergabe an angeschlossene Repeater in TG9 umgewandelt. Es ist auch möglich mit Sprechgruppe TG4xx das QSO zu führen. Einzelrufe werden weiterhin zugestellt. Allgemeine Sprechgruppen werden unterdrückt.<br/> − − \* Aufheben der Sprechgruppe: − \*\* Nach 3 Minuten inaktiver Zeit (keine Sprache) trennt der WinMaster automatisch − \*\* Mit dem Kontakt bzw. Manueller Wahl der Sprechgruppe TG400 kann sofort getrennt werden. − − Eine spezielle Form eines Sprechraums ist die<br/>br/> − Verlinkung von zwei Repeatern (RepeaterLinking)<br/> − − \* Es ist wie folgt vorzugehen:<br/> − \*\* Kontakt mit der Nr. des gewünschten Repeteaters aus den gespeicherten Kontaktliste abrufen oder via Manuelle Wahl aktuell eintippen (!!immer 6Stellig). − \*\* PTT kurz drücken − \*\* Damit ist der eigene Repeater in den gewünschten 2. Repeater verbunden. − Der Unterschied zu Sprechräumen ist, dass der eigene und der fremde** 

**− Repeater auf eigenem Wunsch verbunden werden. Es kann sofort mit einem Ruf begonnen werden.**

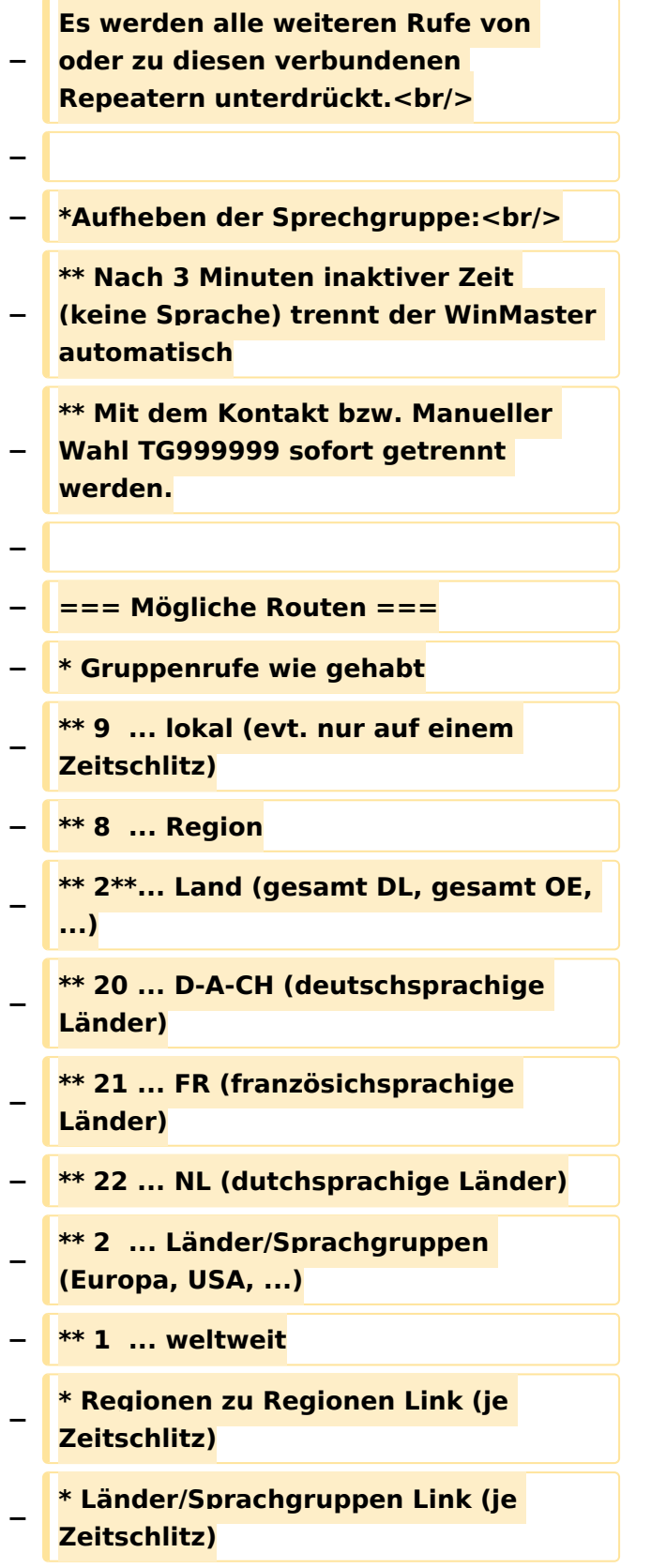

**− \* CALL Sign Routing Link**

### Version vom 13. Januar 2014, 18:24 Uhr